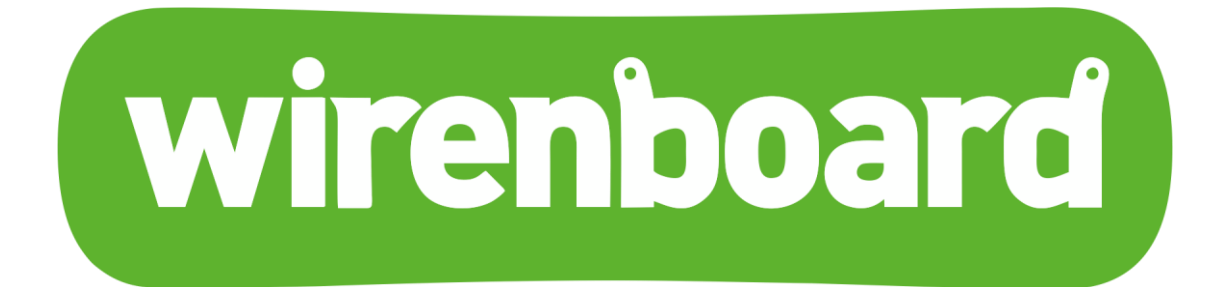

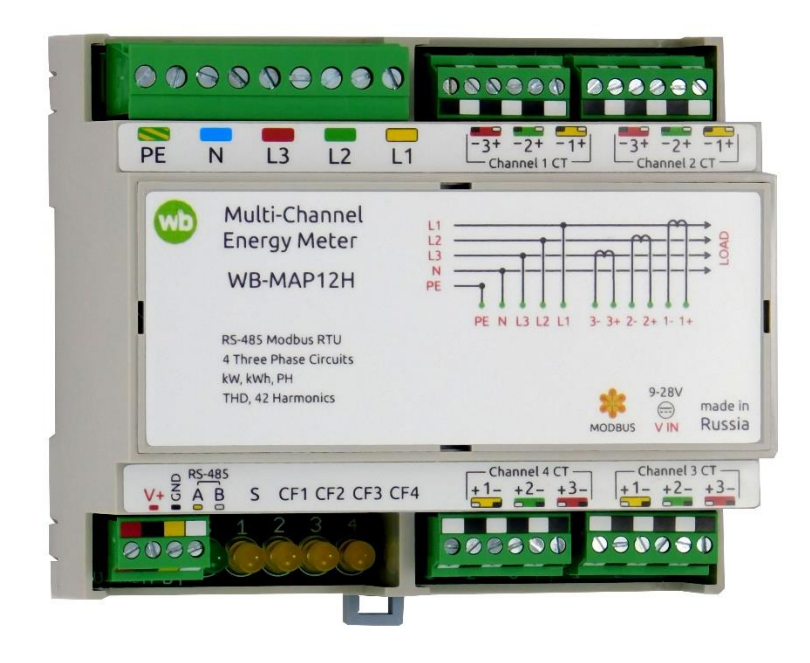

**Многоканальный счётчик электроэнергии WB-MAP12H Руководство по эксплуатации**

# Оглавление

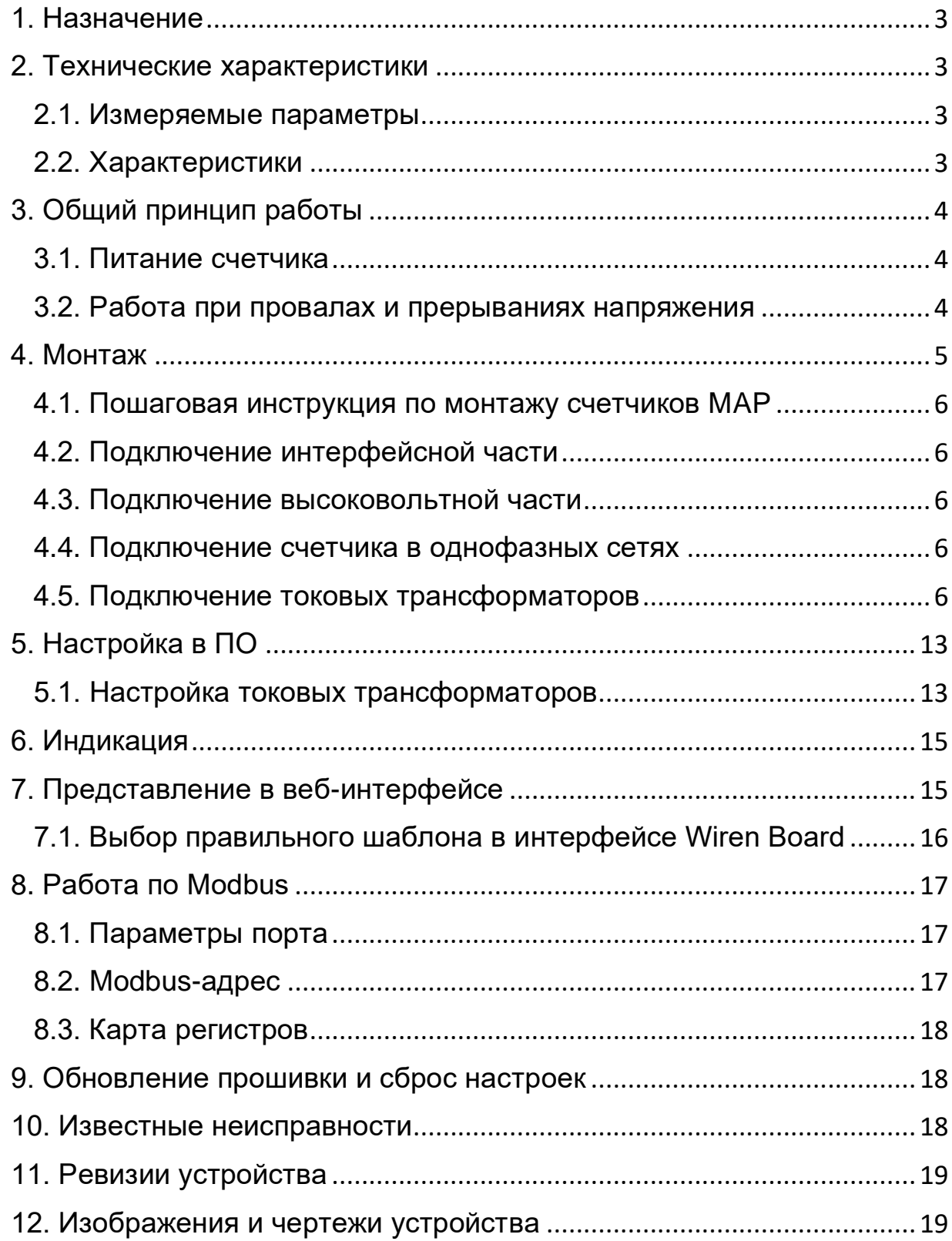

## <span id="page-2-0"></span>1. Назначение

Многоканальный счётчик электроэнергии (измеритель параметров электрической сети) предназначен для энергоменеджмента и мониторинга качества электропитания. В том числе технологического учёта электроэнергии в многоквартирных домах и офисных зданиях, для мониторинга потребителей в дата-центрах и умных офисах. Использование внешних разъёмных трансформаторов тока позволяет производить монтаж системы без отключения потребителей. Для активной энергии измеритель обеспечивает класс точности 0,5S. Для реактивной энергии - класс точности 1.

## <span id="page-2-1"></span>2. Технические характеристики

## <span id="page-2-2"></span>2.1. Измеряемые параметры

Счетчик WB-MAP обеспечивает измерение множества параметров электрической сети, таких как:

• среднеквадратичные значения тока и напряжения (Urms) измеряются несколько тысяч раз за период напряжения, усредняется за несколько периодов, обновляется в регистрах 3 раза в секунду

- мощность (активная, реактивная, полная, кажущаяся) и коэффициент мощности
- энергия (активная, реактивная, кажущаяся, неактивная)
- суммарные значения мощностей и энергий при подключении трехфазных нагрузок

• КНИ, доля основной гармоники и тд. Ширина измеряемых пиков — от 300 мкс, определяется фильтрами на входах, значения пиков обновляются периодически, период настраивается (минута по умолчанию)

• углы фазовых сдвигов, частота и тд.

Полный список измеряемых параметров приводится на странице [Счетчики WB-MAP:](https://wirenboard.com/wiki/Power_Meter_WB-MAP12H_Measuring_Parameters)  [измеряемые параметры и погрешности, их названия в веб-интерфейсе Wiren Board](https://wirenboard.com/wiki/Power_Meter_WB-MAP12H_Measuring_Parameters)

Измерители обеспечивают класс точности измерений 0.5S для активных мощности и энергии и класс точности 1 для реактивных мощности и энергии. Относительные погрешности измерений для классов точности определяются в зависимости от значений измеряемой величины и типов нагрузки, подробнее см. [Счетчики](https://wirenboard.com/wiki/WB-MAP:_Accuracy_classes_and_tolerances)  [WB-MAP: классы точности и погрешности.](https://wirenboard.com/wiki/WB-MAP:_Accuracy_classes_and_tolerances)

Метрологические и технические характеристики измерителей параметров электрических сетей WB-MAP приведены в [Описании типа.](https://wirenboard.com/wiki/images/0/0f/%D0%9E%D0%BF%D0%B8%D1%81%D0%B0%D0%BD%D0%B8%D0%B5_%D1%82%D0%B8%D0%BF%D0%B0_WB-MAP.pdf)

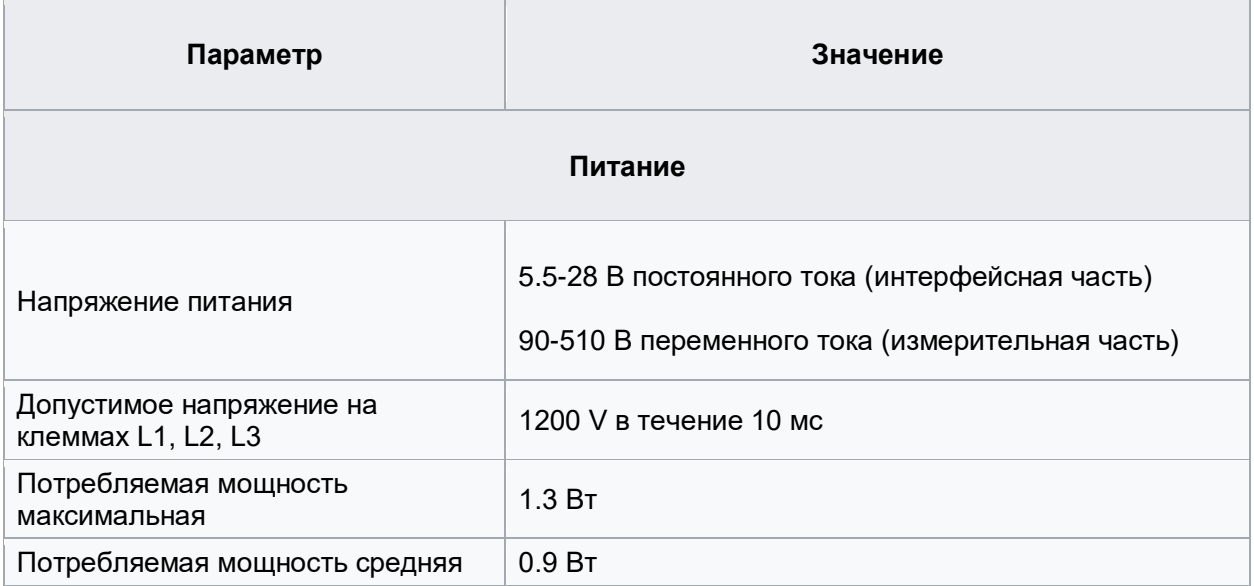

## <span id="page-2-3"></span>2.2. Характеристики

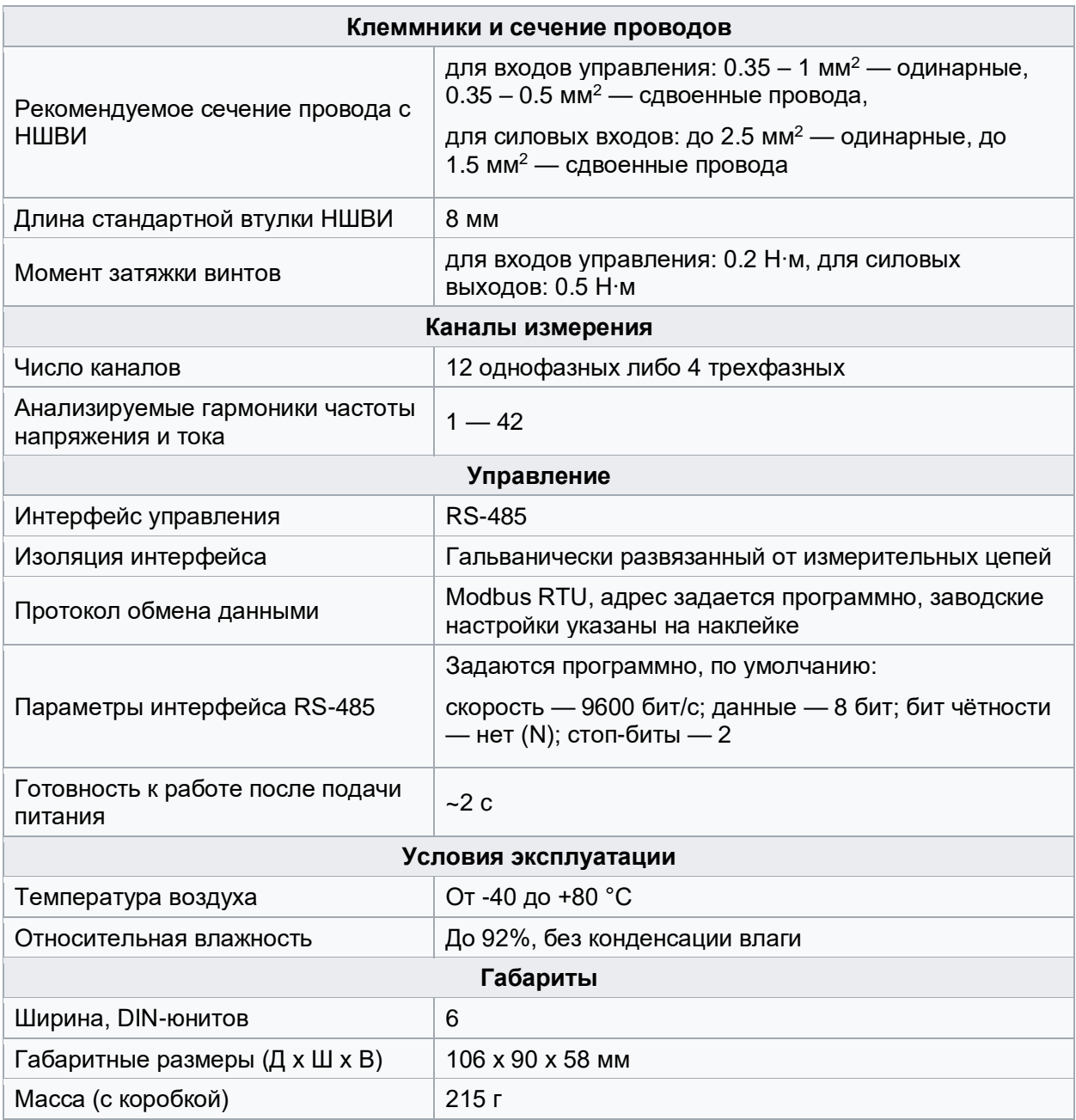

# <span id="page-3-0"></span>3. Общий принцип работы

## <span id="page-3-1"></span>3.1. Питание счетчика

Счётчик имеет два источника питания:

• Питание от фазных напряжений (может отсутствовать в некоторых модификациях). Достаточно напряжения на любой из фаз.

• Питание от интерфейсной части.

Измерительная часть счётчика питается от любого источника питания. Но для обмена данными по Modbus надо запитать интерфейсную часть (клеммы V+ и GND).

При отсутствии напряжения на всех фазах, верно, измеряются только значения токов (Irms) с токовых трансформаторов.

## <span id="page-3-2"></span>3.2. Работа при провалах и прерываниях напряжения

Замер энергии прекращается при напряжении меньше 180 вольт (провал или прерывание напряжения), порог задается в одном из modbus-регистров счетчика.

Накопленные значения энергии сохраняются при отключении питания счетчика.

## <span id="page-4-0"></span>4. Монтаж

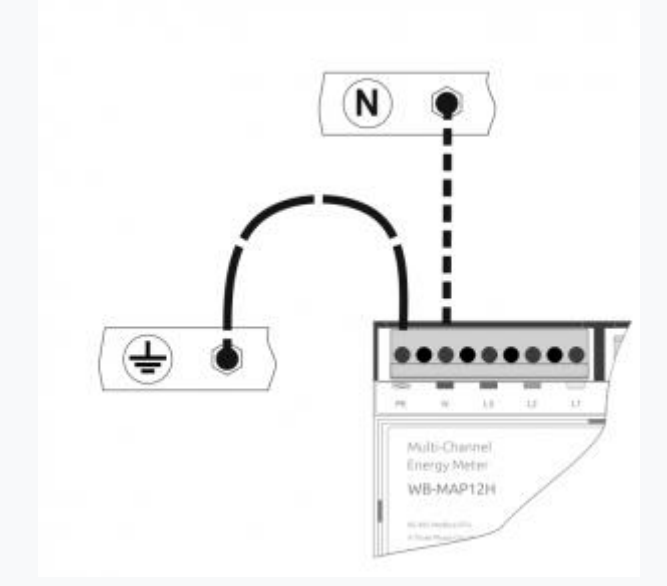

При монтаже счетчика клемма PE обязательно должна быть соединена с защитным заземлением, а на клемму N подключена нейтраль

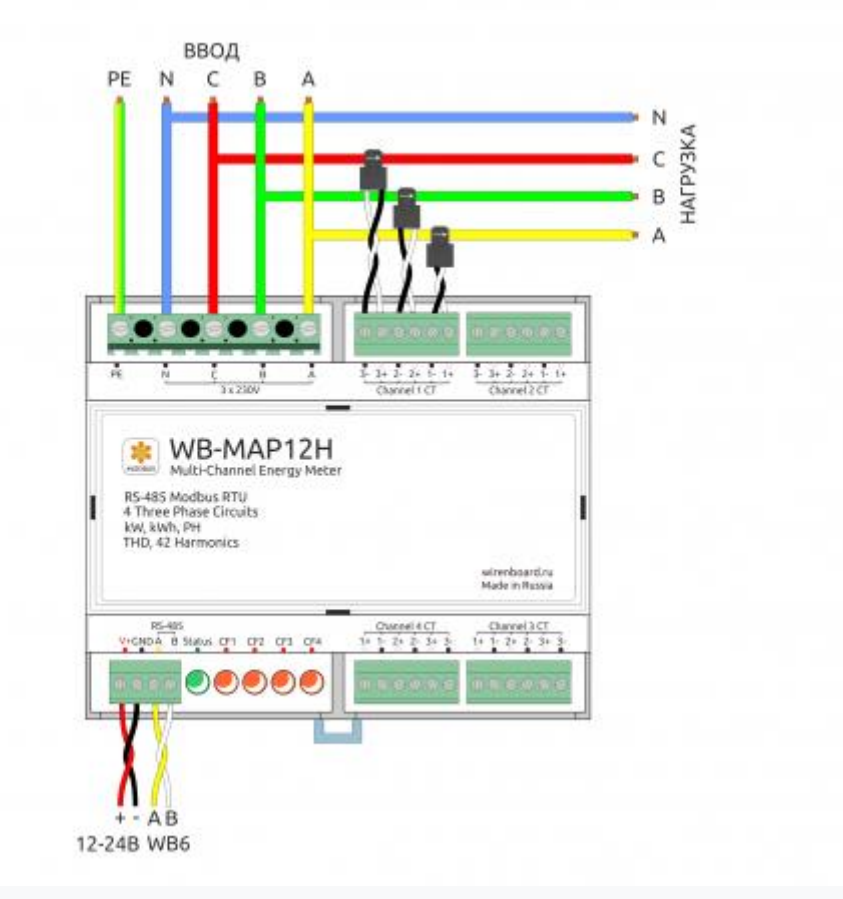

Подключение счетчика WB-MAP12H к трехфазной сети

## <span id="page-5-0"></span>4.1. Пошаговая инструкция по монтажу счетчиков MAP

На странице [Монтаж многоканальных счётчиков электроэнергии WB-MAP в](https://wirenboard.com/wiki/Power_Meter_WB-MAP_Installation)  [щите](https://wirenboard.com/wiki/Power_Meter_WB-MAP_Installation) содержится краткая пошаговая инструкция по монтажу счетчиков MAP. Перед ее выполнением рекомендуем ознакомиться с описанием этапов монтажа ниже.

## <span id="page-5-1"></span>4.2. Подключение интерфейсной части

Клеммный блок «V+ GND A B» с шагом 3.5 мм служит для подключения питания и управления по шине RS-485. Для стабильной связи с устройством важно правильно организовать подключение к шине RS-485, читайте об этом в статье [RS-485:Физическое](https://wirenboard.com/wiki/RS-485:%D0%A4%D0%B8%D0%B7%D0%B8%D1%87%D0%B5%D1%81%D0%BA%D0%BE%D0%B5_%D0%BF%D0%BE%D0%B4%D0%BA%D0%BB%D1%8E%D1%87%D0%B5%D0%BD%D0%B8%D0%B5)  [подключение.](https://wirenboard.com/wiki/RS-485:%D0%A4%D0%B8%D0%B7%D0%B8%D1%87%D0%B5%D1%81%D0%BA%D0%BE%D0%B5_%D0%BF%D0%BE%D0%B4%D0%BA%D0%BB%D1%8E%D1%87%D0%B5%D0%BD%D0%B8%D0%B5)

## <span id="page-5-2"></span>4.3. Подключение высоковольтной части

Подключите к клеммнику высоковольтной части счетчика три фазы, нейтраль и защитное заземление.

Обязательно соедините клемму PE с защитным заземлением, а клемму N с нейтралью.

Если защитное заземление (PE) не подключено, то при случайном появлении фазного напряжения на проводах одного из токовых трансформаторов, напряжение появится и на остальных проводах трансформаторов. Тогда как при подключенном защитном заземлении сработает УЗО, или сгорят резисторы на входах токовых трансформаторов.

Фазы L1 (A), L2 (B) и L3 (C) должны быть подключены в правильном порядке в соответствии с подписями к контактам.

При подключении трех фаз, фазовые углы (Voltage angle) будут следующими: фаза  $L1 - 0^\circ$ , фаза  $L2 - 120^\circ$ , фаза  $L3 - -120^\circ$ , или 0/-120/+120 соответственно, порядок фаз для работы счетчика не важен.

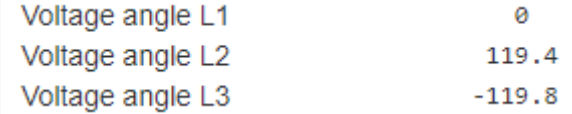

Фазовые углы

## <span id="page-5-3"></span>4.4. Подключение счетчика в однофазных сетях

Подключите фазный проводник ко входу L1. В однофазной сети будут верны показания для фазы L1. Измерение векторной суммы энергий и мощностей (SV) будет недоступно.

## <span id="page-5-4"></span>4.5. Подключение токовых трансформаторов

### **4.5.1. Удлинение проводов**

Провода токовых трансформаторов можно удлинять до 50 метров. Ключевой параметр при этом - сопротивление кабеля: суммарное (в обе стороны) сопротивление не должно превышать 2 Ом.

Для уменьшения наводок не рекомендуется разделять провода от трансформаторов, прокладывать вплотную к силовым кабелям, удлинять желательно экранированным кабелем.

Мы рекомендуем использовать кабель КГВЭВ 7х1,0 или подобные - одним кабелем удобно удлинять три трансформатора одной трёхфазной нагрузки.

## **4.5.2. Очистка магнитопровода**

Перед защёлкиванием трансформатора на проводе очистите торцы магнитопровода.

Отпечатки пальцев, грязь или пыль на магнитопроводе создают воздушный зазор, который уменьшает точность измерений.

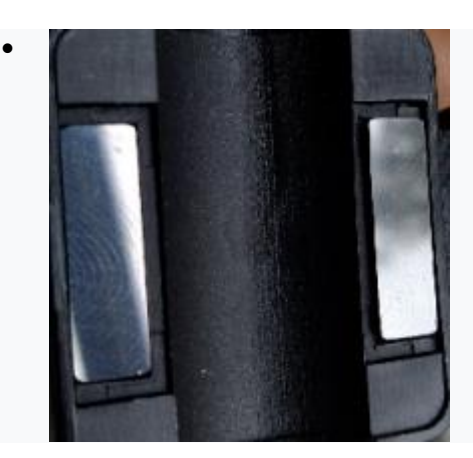

На магнитопроводе видны отпечатки пальцев и пыль. Точность измерений будет низкой

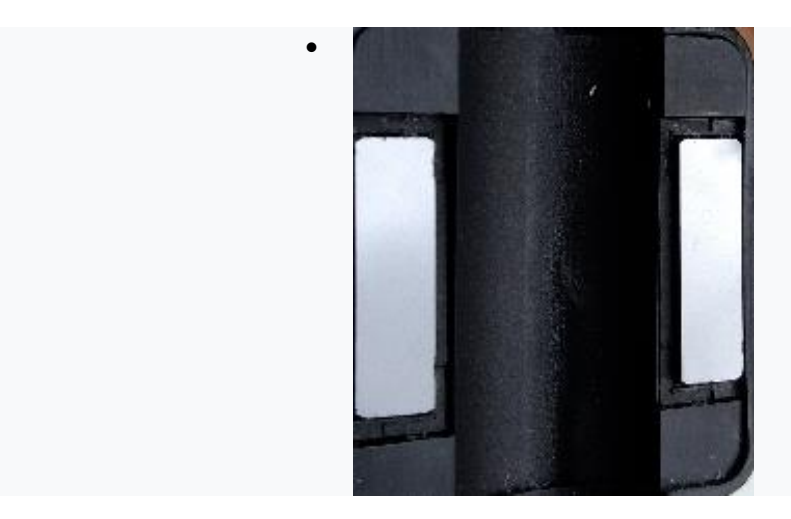

Поверхность магнитопровода чистая

**4.5.3. Крепление токовых трансформаторов**

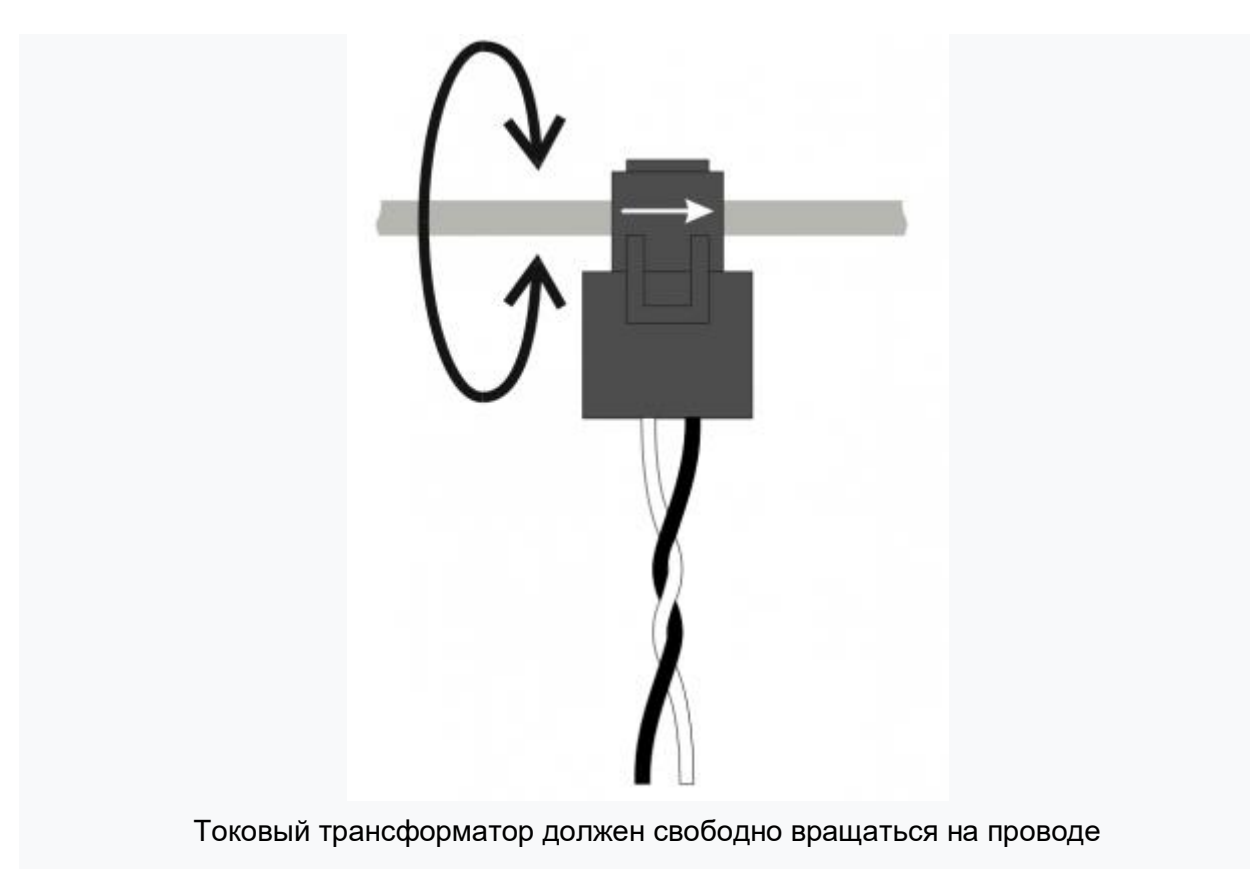

Воздушный зазор между половинками магнитопровода может возникнуть и из-за плохого крепления трансформатора.

Проверьте, что трансформатор:

- **- защелкнут ровно, без перекосов.**
- **- свободно вращается на проводе.**

Если это не так, значит есть механическое напряжение, которое создаст воздушный зазор, и ошибка измерения может составить **10%** и выше.

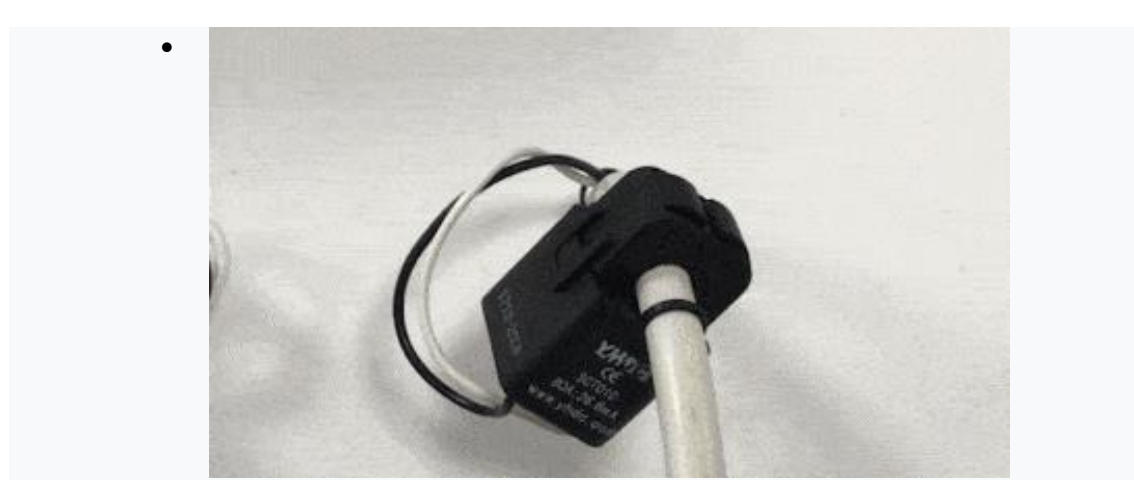

Правильное крепление трансформатора на проводе (свободно вращается)

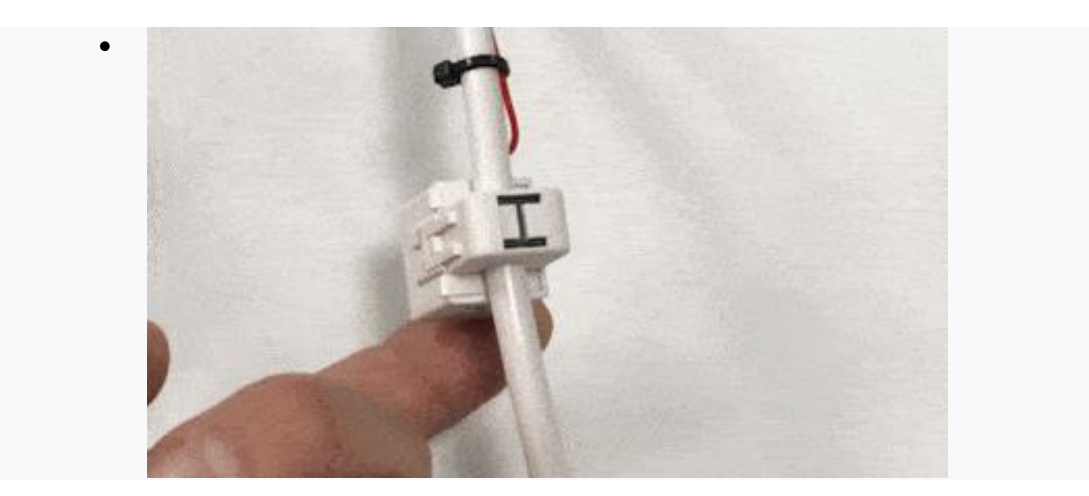

Неверное крепление трансформатора на проводе

#### **4.5.4. Подключение к правильной фазе**

Расположите токовые трансформаторы на фазных проводниках в соответствии с номерами:

### **1 - L1(A), 2 - L2(B), 3 - L3(C).**

И стрелкой на корпусе по направлению к нагрузке.

Белые провода подключаются к токовым входам счетчика со знаком «плюс», а черные — ко входам со знаком «минус» (см. схему «Подключение счетчика WB-MAP к трехфазной сети»).

В счетчиках-измерителях, прошедших процедуру предварительной калибровки, к каждому токовому каналу подключается индивидуально подобранный токовый трансформатор. Трансформаторы имеют подписи с указанием номера канала.

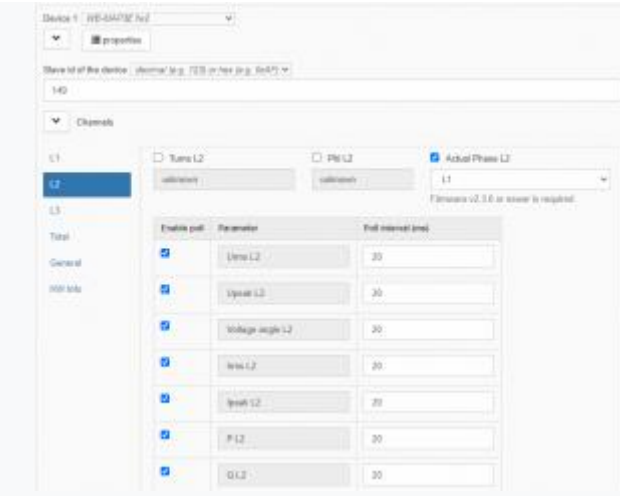

Привязка канала измерения (трансформатора) к фазе в веб-интерфейсе

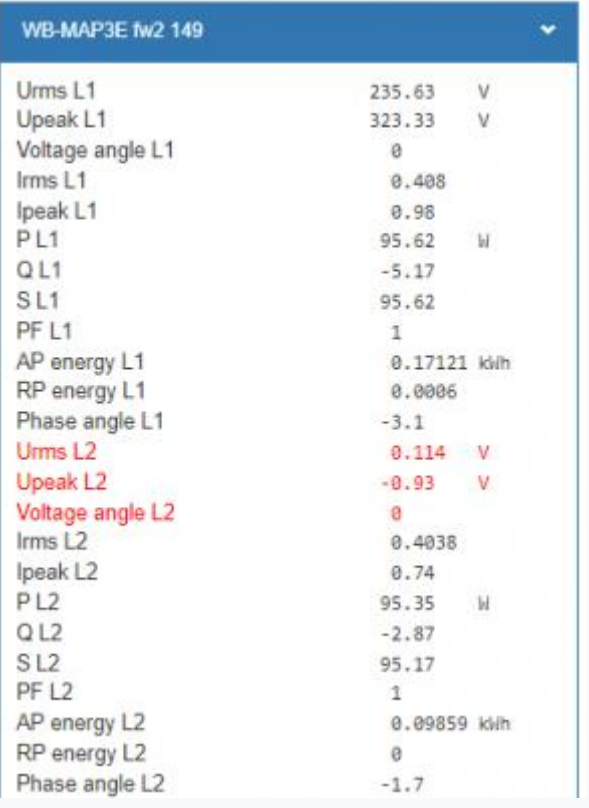

Параметры, помеченные красным цветом, не могут быть измерены

### **4.5.5. Маппинг фаз**

Начиная **с прошивки версии 2.3.0** в настройках устройств MAP3E и MAP12E измерительный трансформатор можно привязать к любой фазе, приходящей на счётчик.

Будьте внимательны при использовании функции. Если на клеммы счётчика приходит напряжение не той фазы, на измерение тока которой назначен трансформатор — вы получите неверные, но похожие на правду значения.

С помощью маппинга (перепривязки) фаз вы можете изменить заводскую привязку трансформаторов к приходящим на счётчик фазам. Например, можно настроить трансформатор L1 на измерение тока на фазе L2 и т.п. Это может быть полезно, если нужно программно изменить ошибки монтажа, или если вы хотите использовать WB-MAP12E в качестве двенадцатиканального однофазного счётчика.

Изменить привязку трансформатора можно в веб-интерфейсе контроллера Wiren Board (параметр *Actual PhaseLx*) или записав нужное значение в регистр счетчика (см. [Карту регистров\)](https://wirenboard.com/wiki/index.php/Power_Meter_WB-MAP12H#.D0.9A.D0.B0.D1.80.D1.82.D0.B0_.D1.80.D0.B5.D0.B3.D0.B8.D1.81.D1.82.D1.80.D0.BE.D0.B2).

Если фаза не используется в паре с токовым трансформатором ни на одном из каналов, то параметры *Urms* и *Upeak* не могут быть измерены и в веб-интерфейсе контроллера будут помечены красным цветом. Для измерения параметра *VoltageAngle* необходимо, чтобы хотя бы на одном канале счётчика трансформаторы были привязаны на разные фазы.

### **4.5.6. Проверка правильности подключения**

Чтобы исключить ошибки в измерениях, проверьте правильность подключения счетчика:

- 1. Нагрузите фазы мощности порядка **100 Вт** на фазу будет достаточно.
- 2. В интерфейсе контроллера посмотрите на:
	- **значения углов** между током и напряжением должно быть от **−40 до +40**.
	- **активную мощность** на фазе должна быть положительная.

Если тип нагрузки близок к активному (осветительные и нагревательные приборы, другая бытовая техника), угол фазового сдвига между векторами напряжения и тока находится в пределах десятков градусов.

Углы более 100 градусов означают, что через трансформатор тока проходит проводник неверной фазы. При использовании устройств компенсации реактивной мощности или мощных электродвигателей, такая оценка может быть неверной.

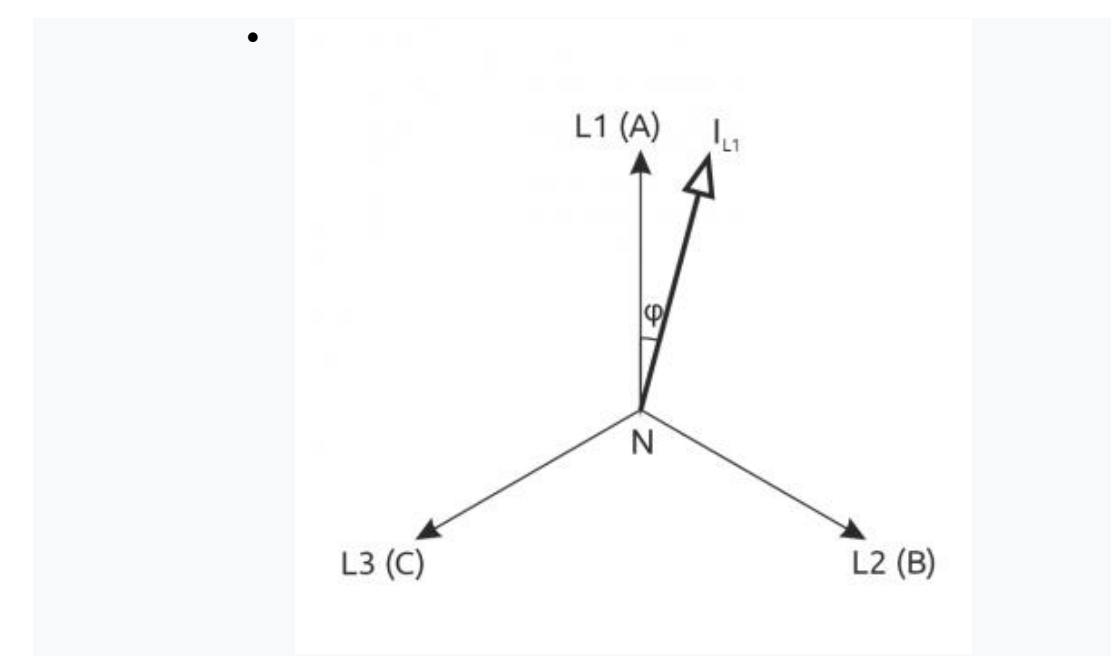

Угол между векторами напряжения и тока небольшой: трансформатор тока фазы L1 подключен верно

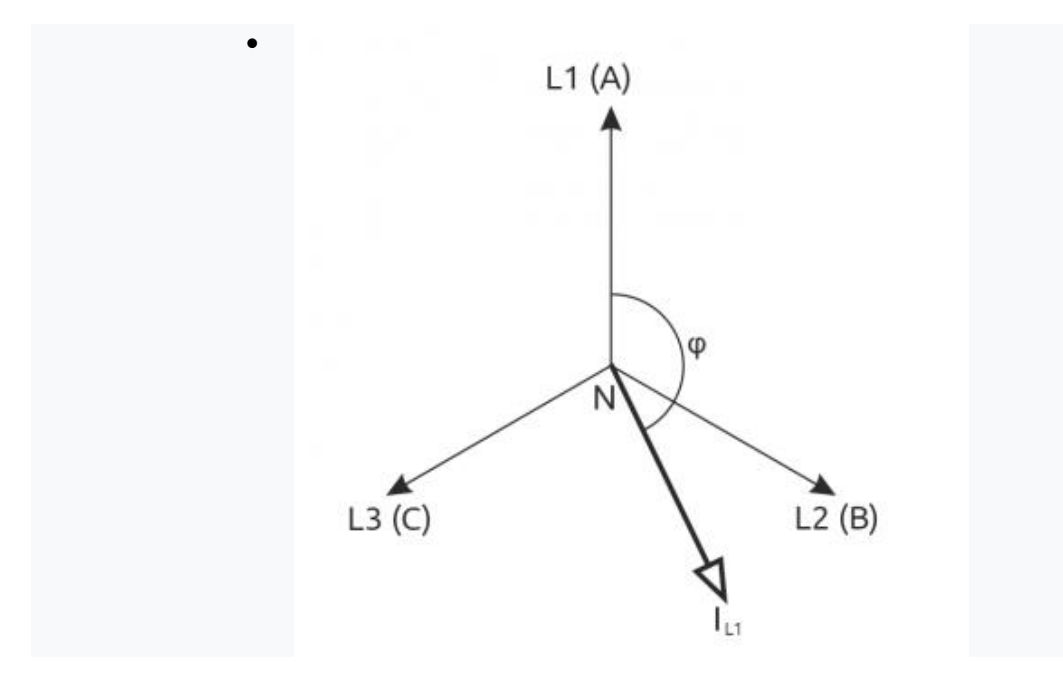

Угол между векторами напряжения и тока значительный. Это означает, что на самом деле измеряется ток в проводнике другой фазы и трансформатор тока установлен неправильно

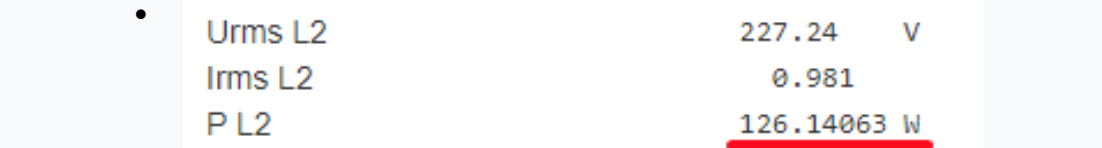

Активная мощность на фазе положительна — фаза нагружена достаточно

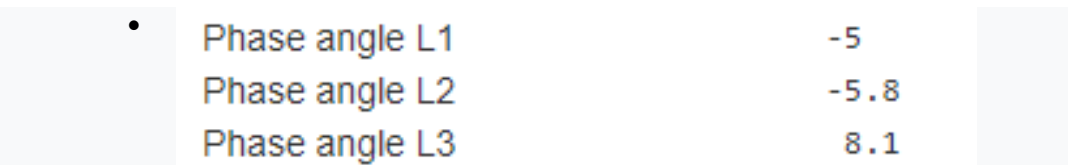

Угол между током и напряжением меньше 40 градусов — трансформаторы тока установлены верно

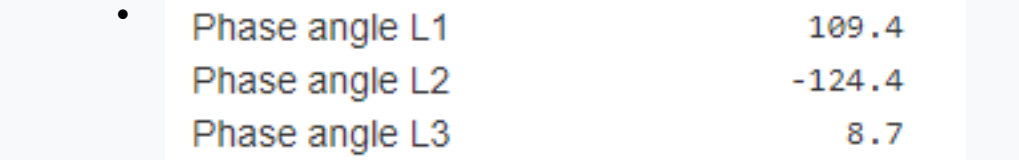

Угол между током и напряжением больше 40 градусов — трансформаторы тока для фаз L1 и L2 перепутаны

В старых счетчиках WB-MAP3E с версией прошивки ниже 2.1 фазовые углы считаются не от −180 до +180, а от 0 до 360.

### **4.5.7. Подключение измерительных трансформаторов для больших токов**

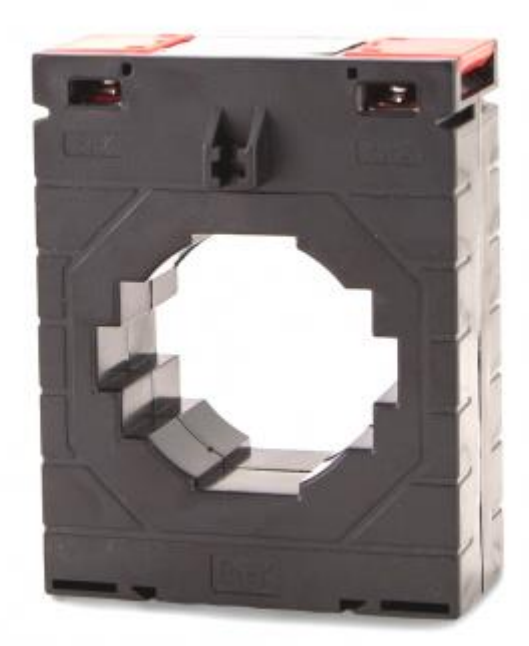

Стандартный трансформатор 800/5А. Трансформаторы WB-MAP необходимо подключать к его вторичной обмотке

Токовые трансформаторы со вторичным током 5А нельзя подключать напрямую к счетчикам WB-MAP, нужно использовать промежуточные трансформаторы, идущие в комплекте с WB-MAP (рекомендуем использовать трансформаторы 20А/25мА).

В этом случае токовые трансформаторы WB-MAP крепятся на провода от вторичной обмотки трансформатора на 5А. При этом вторичная обмотка должна быть закорочена или подключена к установленному прибору учета. Иначе токовый трансформатор выйдет из строя.

Измеренные значения необходимо пересчитать программно — с учетом коэффициентов трансформации. Например, при измерении тока во вторичной обмотке тран[сформатора 80](https://wirenboard.com/wiki/index.php?title=%D0%A4%D0%B0%D0%B9%D0%BB:800_5_160.png&filetimestamp=20190521113809&)0/5А полученное значение тока в WB-MAP необходимо домножить на

 $800|A|$  $-160$ 

160:  $5[A]$  , чтобы получить истинное значение. Домножать надо токи, мощности и энергии. Можно перемножить коэффициенты трансформации и записать получившееся значение в регистр, если оно меньше размерности регистра, 65536. В таком случае счетчик будет отдавать действительные значения.

# <span id="page-12-0"></span>5. Настройка в ПО

## <span id="page-12-1"></span>5.1. Настройка токовых трансформаторов

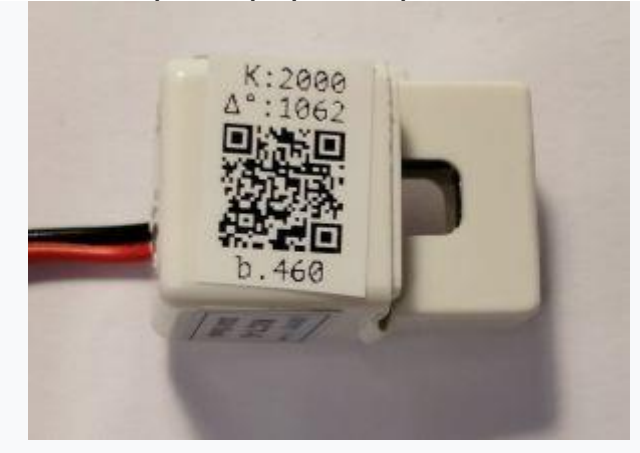

Пример наклейки с параметрами. Коэффициент трансформации - 2000. фазовый сдвиг - 1062

Настроить трансформаторы можно **только в прошивках версии 2.1 и выше**. Версия прошивки написана на наклейке, на корпусе устройства. До прошивки 2.1 счётчик WB-MAP откалиброван вместе с комплектными трансформаторами тока, которые нельзя менять на другие или местами между каналами.

Если при покупке счётчика и трансформаторов вы не заказывали услугу «Настройка счётчика», то вам нужно самостоятельно внести параметры трансформаторов в его память, иначе показания счётчика будут неверными.

Каждый трансформатор тока имеет две характеристики, которые требуется внести в конфигурацию счётчика:

- коэффициент трансформации;
- фазовый сдвиг.

Фактические значения этих параметров у трансформаторов немного отличаются от экземпляра к экземпляру. Трансформаторы, поставляемые Wiren Board, откалиброваны на специальном стенде, и на них есть наклейка со значениями параметров.

Параметры трансформаторов (по два на каждый трансформатор) нужно записать в память счётчика перед началом работы.

## **В Wiren Board**

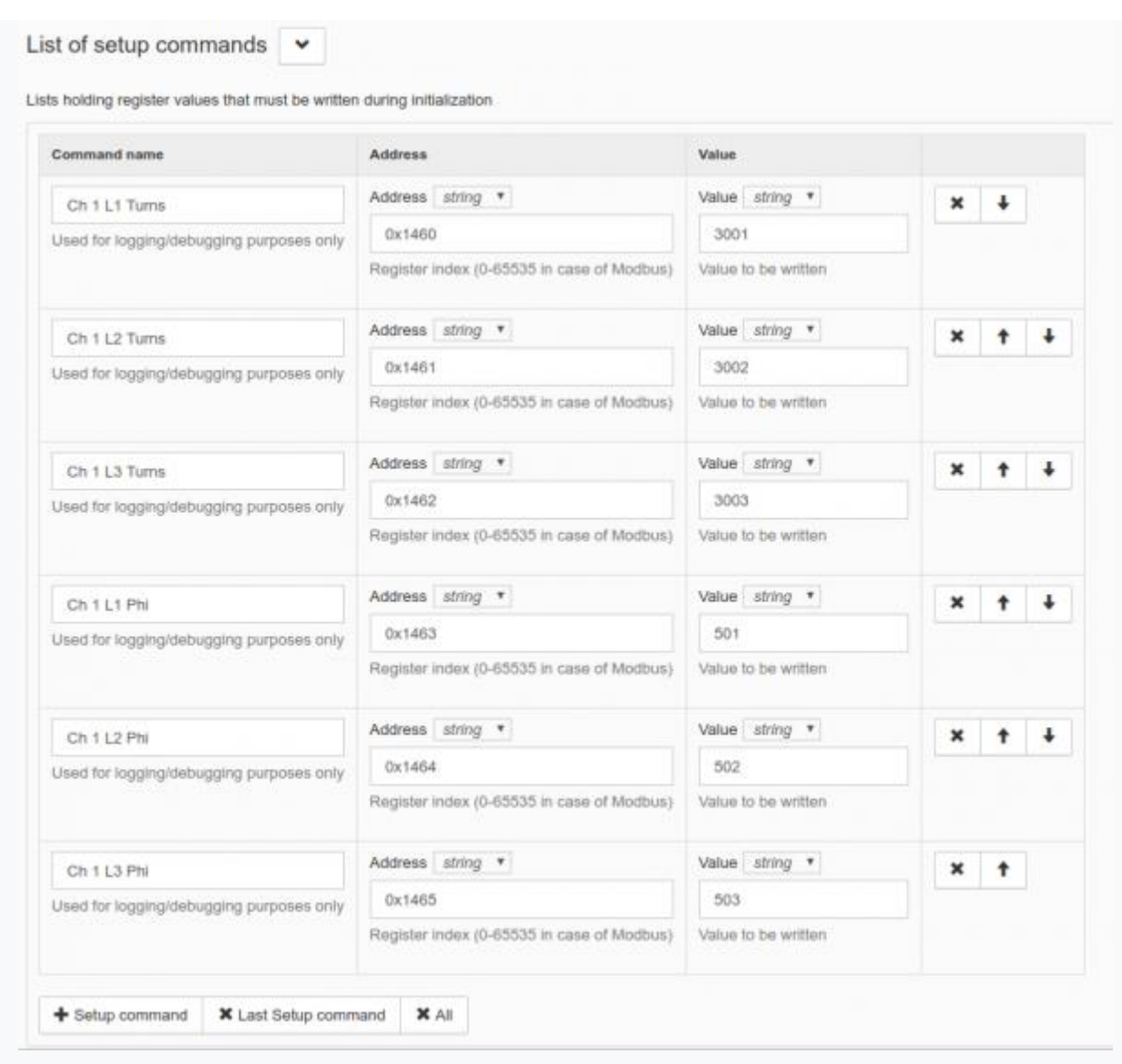

Пример указания параметров трансформаторов в интерфейсе

Рекомендованный способ настройки — через веб-интерфейс. При добавлении устройства WB-MAP в конфигурацию драйвера последовательных портов, нужно [создать](https://wirenboard.com/wiki/RS-485:Configuration_via_Web_Interface#.D0.94.D0.BE.D0.BF.D0.BE.D0.BB.D0.BD.D0.B8.D1.82.D0.B5.D0.BB.D1.8C.D0.BD.D1.8B.D0.B5_.D0.BF.D0.B0.D1.80.D0.B0.D0.BC.D0.B5.D1.82.D1.80.D1.8B_.D1.83.D1.81.D1.82.D1.80.D0.BE.D0.B9.D1.81.D1.82.D0.B2.D0.B0)  [parameters-секцию](https://wirenboard.com/wiki/RS-485:Configuration_via_Web_Interface#.D0.94.D0.BE.D0.BF.D0.BE.D0.BB.D0.BD.D0.B8.D1.82.D0.B5.D0.BB.D1.8C.D0.BD.D1.8B.D0.B5_.D0.BF.D0.B0.D1.80.D0.B0.D0.BC.D0.B5.D1.82.D1.80.D1.8B_.D1.83.D1.81.D1.82.D1.80.D0.BE.D0.B9.D1.81.D1.82.D0.B2.D0.B0) с [соответствующими](https://wirenboard.com/wiki/Power_Meter_WB-MAP12H_Control_Registers) настроечными регистрами.

В примере справа задаются параметры трёх трансформаторов, подключенных к первому каналу счётчика:

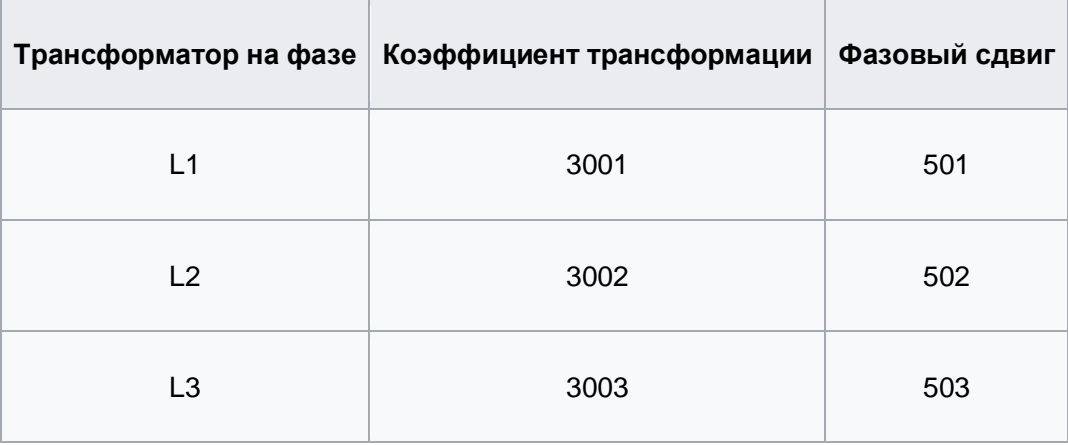

При задании параметров через setup-секцию, они будут отправляться на WB-MAP каждый раз при подключении прибора. Это значит, что один WB-MAP можно свободно менять на другой: настройки трансформаторов запишутся и в новый.

Другой способ настройки - через утилиту [Modbus-client.](https://wirenboard.com/wiki/Modbus-client) Настройки записываются в память конкретного WB-MAP один раз:

\$ modbus\_client --debug -mrtu -pnone -b9600 -s2 /dev/ttyRS485-2 -a1 -t0x10 -r0x1460 3001 3002 3003 501 502 503

# <span id="page-14-0"></span>6. Индикация

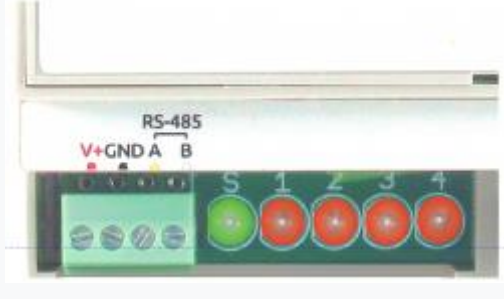

Индикаторы

Счетчик имеет 5 светодиодных индикаторов:

 $\cdot$  S — зеленый индикатор статуса, мигает при обмене данными по Modbus

• CF1...CF4 — красные индикаторы потребляемой суммарной энергии для каждого из трехфазных каналов (учитывается только активная энергия). Мигание индикаторов означает потребление электроэнергии: 1000 импульсов соответствуют 1 кВт·ч (в прошивке до v.2,1 - 3200 импульсов на 1 кВт·ч).

# <span id="page-14-1"></span>7. Представление в веб-интерфейсе

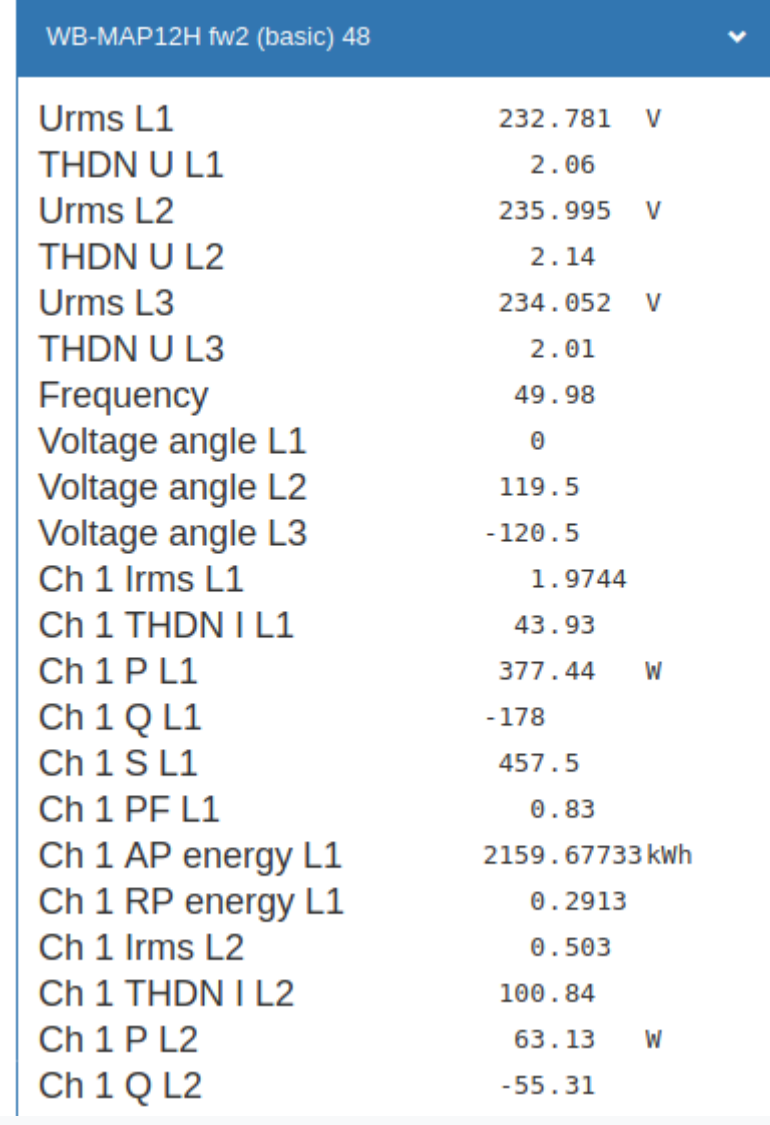

Элементы индикации счетчика map12h

## <span id="page-15-0"></span>7.1. Выбор правильного шаблона в интерфейсе Wiren Board

Выберите шаблон, соответствующий модели и версии прошивки счётчика. Для новых прошивок (версия>= 2.1), в том числе для всех счётчиков, выпущенных позднее осени 2019, нужно выбирать шаблон с **fw2** в названии. Точная версия прошивки обычно указана на наклейке, сбоку счётчика, в строке "FW:"

В старых и новых шаблонах используются разные коэффициенты пересчёта параметров, поэтому при выборе неверного шаблона ток и мощность будут отображаться неверно.

Шаблоны для счетчиков с новой прошивкой входят в пакет wb-mqtt-serial, начиная с версии 1.48.

Полный список названий параметров, отображаемых в веб-интерфейсе приводится на странице [Счетчик WB-MAP: измеряемые параметры и погрешности, их названия в веб](https://wirenboard.com/wiki/Power_Meter_WB-MAP12H_Measuring_Parameters)[интерфейсе](https://wirenboard.com/wiki/Power_Meter_WB-MAP12H_Measuring_Parameters) WirenBoard

При добавлении устройства WB-MAP12 вы можете выбрать один из нескольких шаблонов устройств:

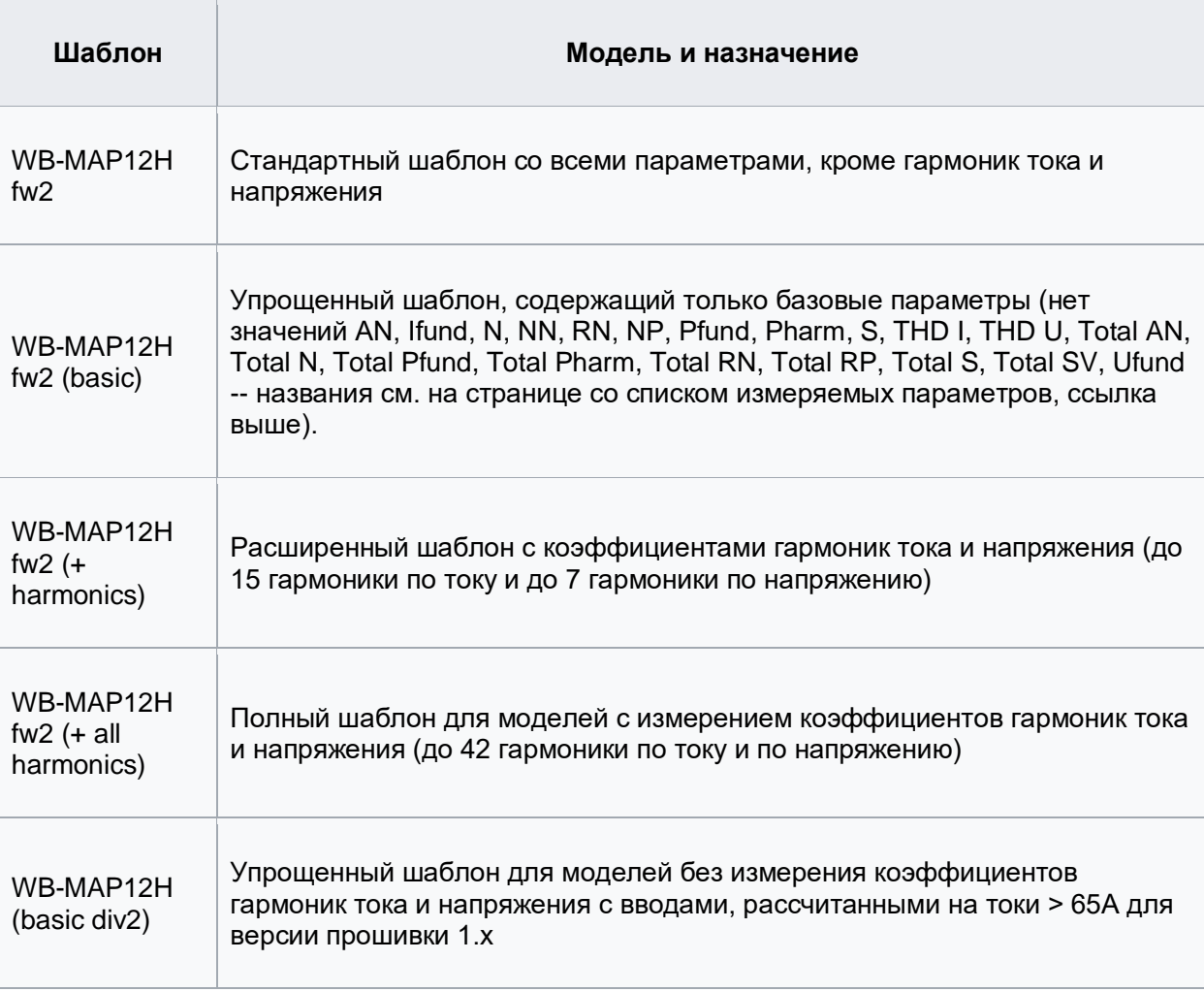

# <span id="page-16-0"></span>8. Работа по Modbus

Устройства Wirenboard управляются по протоколу [Modbus RTU.](https://wirenboard.com/wiki/%D0%9F%D1%80%D0%BE%D1%82%D0%BE%D0%BA%D0%BE%D0%BB_Modbus) На физическом уровне подключаются через интерфейс [RS-485.](https://ru.wikipedia.org/wiki/RS-485) Поддерживаются все основные команды чтения и записи одного или нескольких регистров. Смотрите список доступных команд в [описании протокола Modbus.](https://wirenboard.com/wiki/%D0%9F%D1%80%D0%BE%D1%82%D0%BE%D0%BA%D0%BE%D0%BB_Modbus#.D0.9A.D0.BE.D0.B4.D1.8B_.D1.84.D1.83.D0.BD.D0.BA.D1.86.D0.B8.D0.B9_.D1.87.D1.82.D0.B5.D0.BD.D0.B8.D1.8F_.D0.B8_.D0.B7.D0.B0.D0.BF.D0.B8.D1.81.D0.B8_.D1.80.D0.B5.D0.B3.D0.B8.D1.81.D1.82.D1.80.D0.BE.D0.B2)

Настроить параметры модуля можно двумя способами:

• через командную строку с помощью утилиты [modbus\\_client;](https://wirenboard.com/wiki/Modbus-client)

• через [parameters-секцию в веб-интферфейсе.](https://wirenboard.com/wiki/RS-485:Configuration_via_Web_Interface#.D0.94.D0.BE.D0.BF.D0.BE.D0.BB.D0.BD.D0.B8.D1.82.D0.B5.D0.BB.D1.8C.D0.BD.D1.8B.D0.B5_.D0.BF.D0.B0.D1.80.D0.B0.D0.BC.D0.B5.D1.82.D1.80.D1.8B_.D1.83.D1.81.D1.82.D1.80.D0.BE.D0.B9.D1.81.D1.82.D0.B2.D0.B0)

Для доступа к командной строке можно использовать [SSH.](https://wirenboard.com/wiki/SSH)

## <span id="page-16-1"></span>8.1. Параметры порта

По умолчанию устройства имеют следующие настройки:

• Скорость: **9600**. Четность: **Нет**. Cтоп-биты: **2**.

При необходимости их можно изменить: [Настройка параметров обмена данными по](https://wirenboard.com/wiki/UART_Communication_Settings)  [RS-485 для modbus-устройств Wiren Board](https://wirenboard.com/wiki/UART_Communication_Settings).

## <span id="page-16-2"></span>8.2. Modbus-адрес

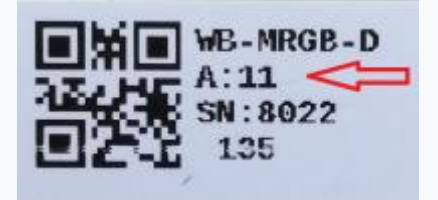

Modbus-адрес, установленный на производстве

Каждое устройство на линии имеет уникальный адрес в диапазоне от 1 до 247. Адрес устройства, установленный на заводе, указан на отдельной наклейке со штрихкодом. На заводе устройствам Wirenboard в одной партии присваиваются разные адреса, поэтому в вашем заказе, скорее всего, адреса не будут повторяться.

Адрес можно изменить, записав новое значение в holding регистр 128(0x80). Запись значения адреса возможна широковещательной командой по адресу 0.

Если адрес устройства неизвестен — его можно выяснить с помощью способа описанного в статье [Определение и изменение Modbus-адреса устройств Wirenboard](https://wirenboard.com/wiki/%D0%9E%D0%BF%D1%80%D0%B5%D0%B4%D0%B5%D0%BB%D0%B5%D0%BD%D0%B8%D0%B5_%D0%B8_%D0%B8%D0%B7%D0%BC%D0%B5%D0%BD%D0%B5%D0%BD%D0%B8%D0%B5_Modbus-%D0%B0%D0%B4%D1%80%D0%B5%D1%81%D0%B0_%D1%83%D1%81%D1%82%D1%80%D0%BE%D0%B9%D1%81%D1%82%D0%B2_Wirenboard).

## <span id="page-17-0"></span>8.3. Карта регистров

Счетчик поддерживает большое количество Modbus-регистров, которые хранят значения измеряемых и вычисляемых величин, а также регистры управления счетчиком.

[Таблица Modbus-регистров измеряемых и вычисляемых величин.](https://wirenboard.com/wiki/WB-MAP12H_Data_Registers)

[Таблица управляющих Modbus-регистров для счётчиков электроэнергии WB-](https://wirenboard.com/wiki/Power_Meter_WB-MAP12H_Control_Registers)[MAP12H](https://wirenboard.com/wiki/Power_Meter_WB-MAP12H_Control_Registers).

## <span id="page-17-1"></span>9. Обновление прошивки и сброс настроек

Большинство устройств Wiren Board поддерживают обновление прошивки (микропрограммы) по протоколу Modbus. Это дает возможность расширять функциональные возможности устройств и устранять ошибки в микропрограмме непосредственно на месте монтажа.

Инструкция по обновлению прошивки устройства читайте на странице [Обновление прошивки](https://wirenboard.com/wiki/WB_Modbus_Devices_Firmware_Update)  [Modbus-устройств Wiren Board.](https://wirenboard.com/wiki/WB_Modbus_Devices_Firmware_Update)

Список версий прошивок и изменений в них смотрите в [Журнале изменений прошивок.](https://wirenboard.com/wiki/Firmware_Changelog)

Если вам нужно восстановить доступ к устройству — читайте статью [Modbus-адрес](https://wirenboard.com/wiki/Wiren_Board_Device_Modbus_Address)  [устройства Wiren Board.](https://wirenboard.com/wiki/Wiren_Board_Device_Modbus_Address)

О сбросе настроек читайте в статье [Сброс Modbus-устройства Wiren Board к заводским](https://wirenboard.com/wiki/Restore_factory_settings_Wiren_Board_Modbus_device)  [настройкам.](https://wirenboard.com/wiki/Restore_factory_settings_Wiren_Board_Modbus_device)

## <span id="page-17-2"></span>10. Известные неисправности

### **ERRMAP0001: Потеря конфигурационных и калибровочных данных**

### **Подверженные устройства**

WB-MAP12H, WB-MAP3H, WB-MAP3E, WB-MAP6S с версиями прошивки от 2.2.0 до 2.2.4 включительно

### **Описание**

Устройство показывает неправильные значения напряжения и нулевые значения всех мощностей. Показания по токам (Irms) есть, но могут не соответствовать действительности. В Modbus-регистрах с номерами 0x1490-0x1495 находятся нули.

Проблема возникает спустя некоторое время во время эксплуатации устройств. Условия появления проблемы выяснены не до конца, но способствовать её появлению может низкая температура в месте расположения оборудования, наводки от рядом стоящих двигателей и контакторов.

### **Причины и подробное описание**

В условиях низкой температуры и помех время от времени может срабатывать режим аварийной перезагрузки микроконтроллера в счётчике. Обычно это проходит незаметно для пользователя, но с очень низкой вероятностью во время аварийной перезагрузки может произойти повреждение внутренней энергонезависимой памяти счётчика, в которой содержатся калибровочные константы, настройки трансформаторов и значения накопленной энергии. После повреждения память сбрасывается в заводское (не калиброванное) состояние.

Несмотря на то, что проблеме потенциально подвержены все устройства WB-MAP с версиями прошивки от 2.2.0 до 2.2.4 включительно, наблюдается она чрезвычайно редко. Чем дольше эксплуатируется счётчик — тем выше вероятность появления проблемы.

#### **Запланированное исправление**

Исправлено в версии прошивки 2.2.5

#### **Рекомендации**

Клиентам, использующим устройства WB-MAP с версиями прошивки от 2.2.0 до 2.2.4 включительно, рекомендуется [самостоятельно обновить](https://wirenboard.com/wiki/WB_Modbus_Devices_Firmware_Update#.D0.90.D0.B2.D1.82.D0.BE.D0.BC.D0.B0.D1.82.D0.B8.D1.87.D0.B5.D1.81.D0.BA.D0.BE.D0.B5_.D0.BE.D0.B1.D0.BD.D0.BE.D0.B2.D0.BB.D0.B5.D0.BD.D0.B8.D0.B5_.D0.BF.D1.80.D0.BE.D1.88.D0.B8.D0.B2.D0.BA.D0.B8_.D1.81_.D0.BA.D0.BE.D0.BD.D1.82.D1.80.D0.BE.D0.BB.D0.BB.D0.B5.D1.80.D0.B0_Wiren_Board) прошивку до самой свежей версии. Команды для быстрого обновления прошивки с нашего контроллера:

dpkg -s wb-mcu-fw-updater || (apt update && apt install wb-mcu-fw-updater)

wb-mcu-fw-updater update-all

Файлы для клиентов, не использующих контроллеры Wiren Board [здесь.](http://fw-releases.wirenboard.com/?prefix=fw/by-version/WB-MAP/stable/latest/)

Клиентам, столкнувшимся с проблемой, рекомендуется обратиться напрямую в отдел продаж за гарантийной заменой или в техническую поддержку для удалённой перепрошивки и восстановления калибровочных таблиц.

# <span id="page-18-0"></span>11. Ревизии устройства

Номер партии (Batch №) указан на наклейке, на боковой поверхности корпуса, а также на печатной плате.

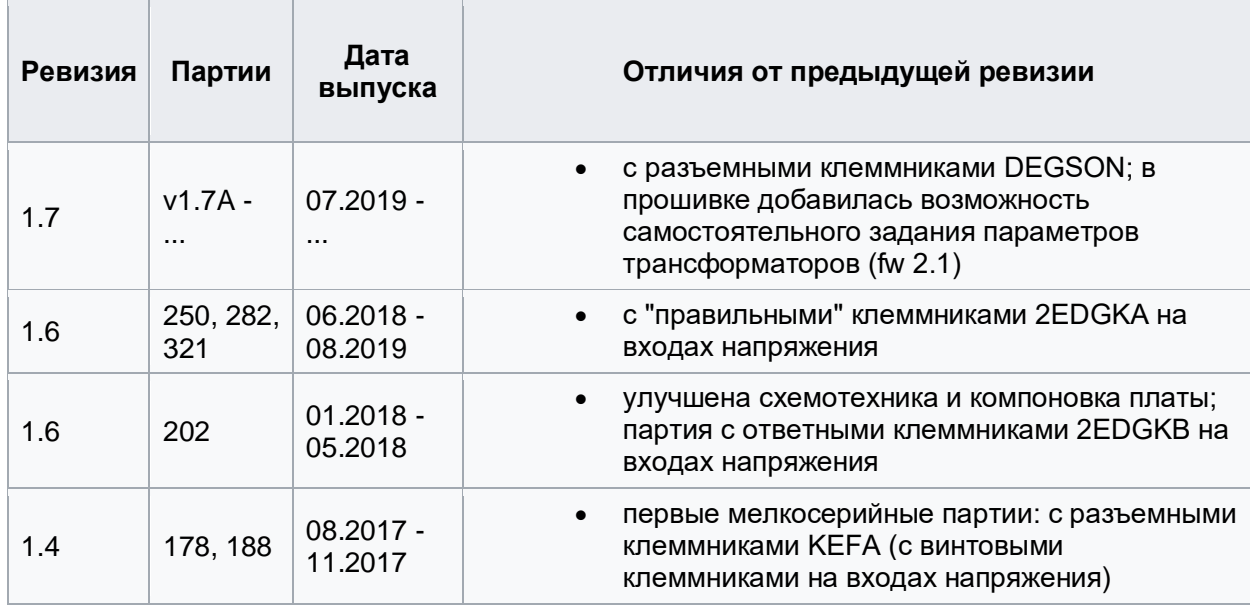

## <span id="page-18-1"></span>12. Изображения и чертежи устройства

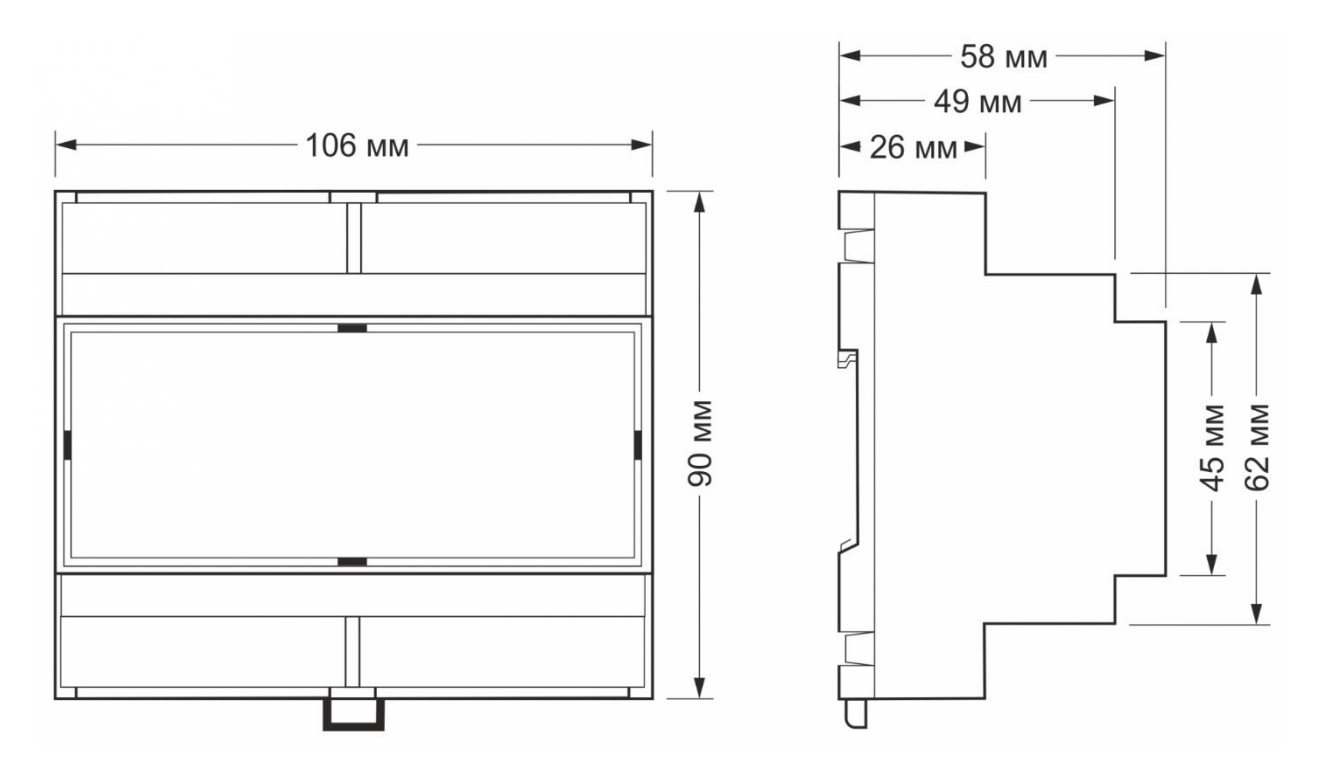

Габаритные размеры